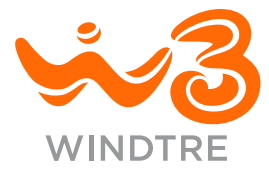

 $\hat{6}$ 

# **BENVENUTO IN WINDTRE FAMILY PROTECT! F.A.Q.**

╻

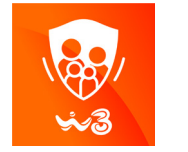

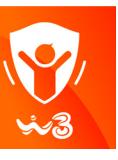

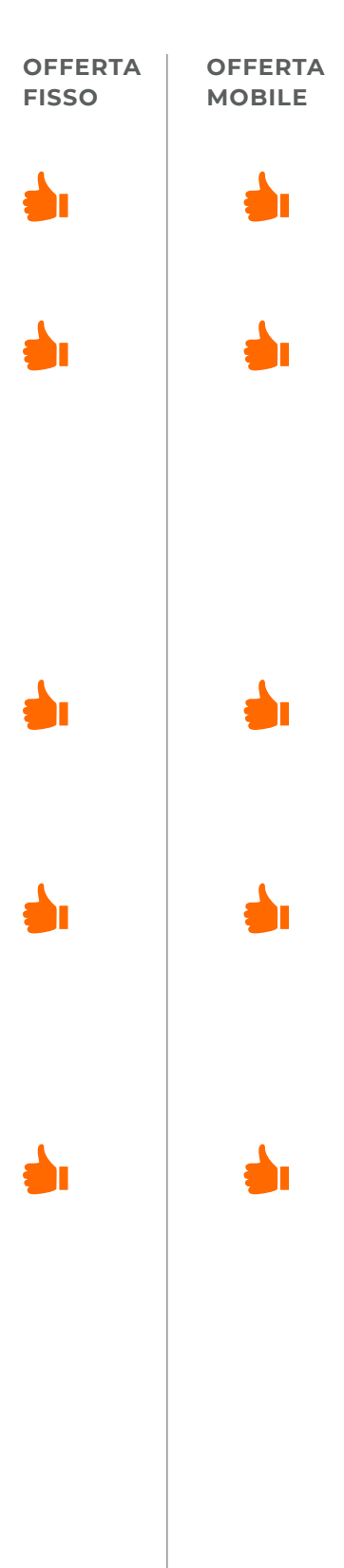

### **Valido per Problemi nell'installazione dell'app**

# **Impossibile installare l'app**  Assicurati che il dispositivo soddisfi i requisiti minimi di sistema

Android 5.0 o superiore iOS 10 o superiore

# **Perché compare un errore dopo che ho inserito il mio numero di telefono?**

Devi verificare di:

- 1. aver inserito il numero di telefono correttamente
- 2. aver inserito il numero di telefono su cui hai attivato il servizio
- 3. essere collegato a internet (WiFi o Dati da cellulare)

4. aver ricevuto la conferma via SMS che il servizio è stato attivato

# **Perché prima potevo accedere all'applicazione ma ora non ci riesco?**

Devi verificare che il tuo servizio sia ancora attivo. Utilizza la tua app WINDTRE oppure contatta il servizio clienti al 159.

# **Come faccio a scaricare l'applicazione?**

La cosa migliore è attendere l'SMS di conferma dell'avvenuta attivazione del servizio contenente il link per scaricare l'app. Devi accertarti di avere un account Apple o Google valido per accedere all'app store.

# **Perché non riesco a trovare l'applicazione WINDTRE Family Protect o WINDTRE Junior Protect nello store?**

Sia l'Apple App Store che il Google Play Store mostrano le applicazioni in base alla versione del Sistema operativo dell'utente supportata dalle applicazioni. Pertanto, sul dispositivo Android deve essere installato il sistema operativo Android 5 o superiore.

Se hai un dispositivo Apple, deve essere installato iOS 10 o superiore. Le applicazioni vengono visualizzate solamente agli utenti provenienti dall'Italia.

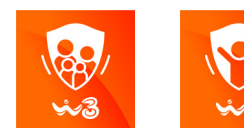

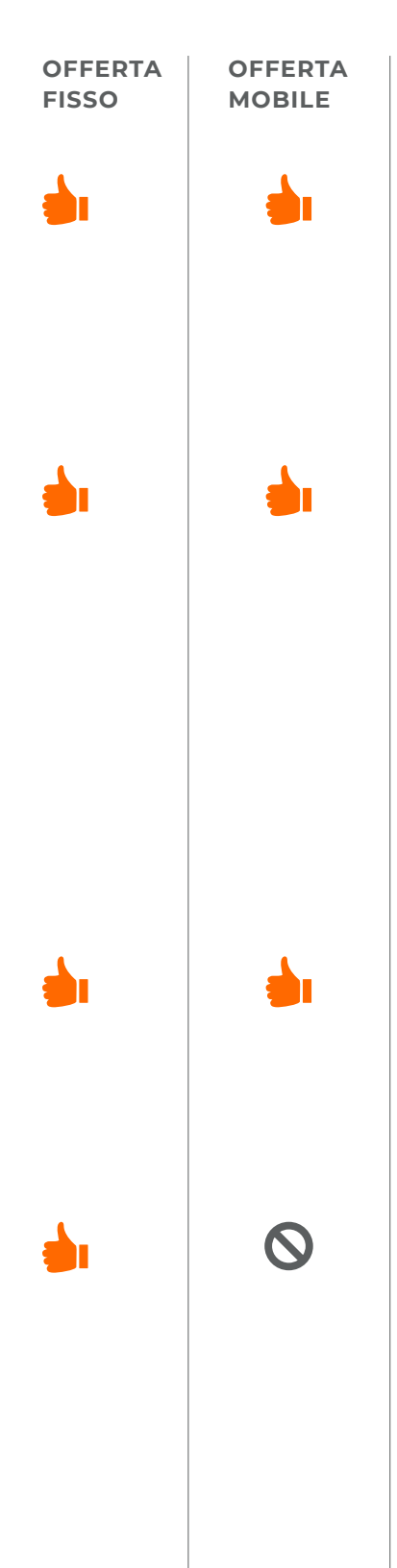

#### **Valido per Problemi nell'installazione dell'app**

**Cosa devo fare se voglio installare l'applicazione WINDTRE Family Protect su un nuovo telefono con la stessa sim?** Se installi l'applicazione su un nuovo dispositivo ma continui a usare la stessa scheda SIM originaria con il numero di telefono in cui è attivato il servizio, basta DISINSTALLARE l'app WINDTRE Family Protect dal dispositivo originario e INSTALLARLA sul nuovo dispositivo. In alcuni casi, potresti ricevere anche un nuovo codice OTP.

# **Cosa devo fare se voglio installare l'applicazione WINDTRE Family Protect su un nuovo telefono con una sim diversa?**

Se installi l'applicazione su un altro dispositivo che non utilizza la stessa scheda SIM originaria con il numero di telefono in cui è attivato il servizio, consigliamo di DISINSTALLARE l'app WINDTRE Family Protect dal dispositivo originario e di INSTALLARLA sul nuovo dispositivo. Devi accedere al numero di telefono su cui è attivato il servizio e leggere l'SMS con il codice OTP inviato alla SIM con il numero di telefono su cui il servizio è attivato.

**Posso installare l'applicazione WINDTRE Family Protect su più dispositivi con le stesse credenziali di accesso?** 

Al momento, questa funzione non è supportata. Consigliamo di installare l'applicazione WINDTRE Family Protect solamente sul dispositivo di un genitore.

## **Cosa devo fare se voglio installare l'applicazione WINDTRE Junior Protect su un altro dispositivo del bambino?**

Devi semplicemente installare l'applicazione WINDTRE Junior Protect su ogni dispositivo del bambino su cui desideri farlo e accoppiare il dispositivo creato e assegnato al Profilo del bambino all'interno dell'app WINDTRE Family Protect.

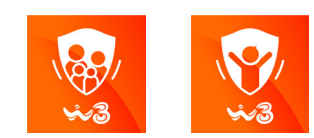

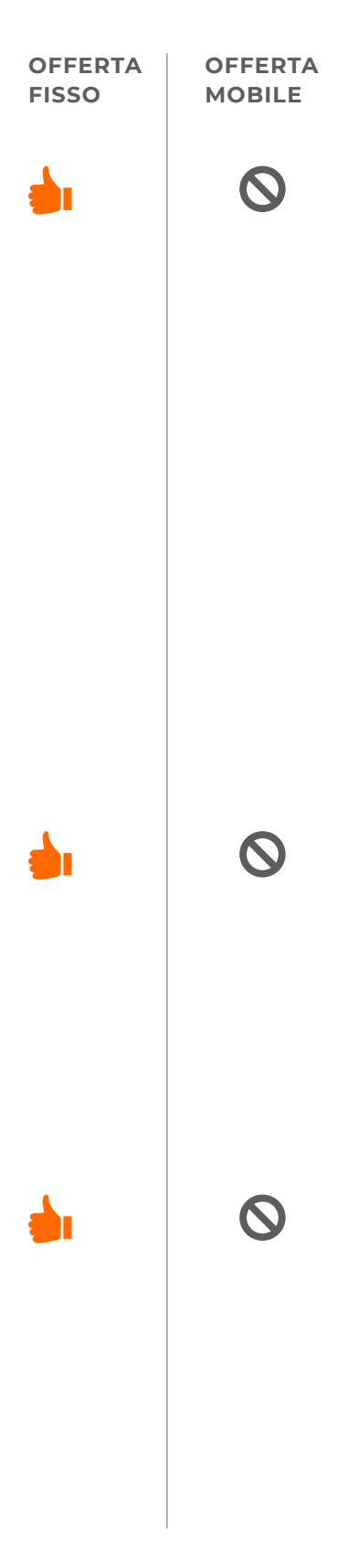

#### **Valido per Problemi nell'installazione dell'app**

# **Ho disinstallato l'app WINDTRE Family Protect, perché non posso disinstallare l'app WINDTRE Junior Protect dai dispositivi del bambino?**

Per prima cosa, devi DISACCOPPIARE i dispositivi del bambino, quindi, se hai già disinstallato l'app WINDTRE Family Protect, dovrai installarla nuovamente, effettuare l'accesso ed effettuare correttamente il disaccoppiamento

1. Dall'app WINDTRE Family Protect, fai clic su Dispositivo accoppiato -> Protezione on-the-go -> Disaccoppia 2. Nell'app WINDTRE Junior Protect, sul dispositivo del bambino vai su Impostazioni -> Disattiva -> Inserisci il codice di disattivazione dell'app WINDTRE Family Protect 3. Termina il processo nell'app WINDTRE Family Protect facendo clic sul pulsante Rimuovi-Disaccoppia In presenza di altri dispositivi accoppiati, ripeti i passaggi 2 e 3 Una volta disaccoppiati con successo tutti i dispositivi, puoi disinstallare l'app WINDTRE Family Protect

# **Come si rimuove l'impostazione VPN di WINDTRE Junior Protect sul telefono del bambino?**

Puoi disattivare le impostazioni VPN sul dispositivo del bambino DISACCOPPIANDO il dispositivo del bambino dall'applicazione WINDTRE Family Protect. Oppure, puoi rimuovere completamente le impostazioni VPN sul dispositivo del bambino DISINSTALLANDO l'applicazione WINDTRE Junior Protect; tuttavia, prima occorre DISACCOPPIARLO.

# **Cosa devo fare nel caso abbia installato l'applicazione WINDTRE Family Protect (app del genitore) sul dispositivo del bambino e WINDTRE Junior Protect (l'app del bambino) sul dispositivo del genitore?**

In primo luogo occorre semplicemente DISACCOPPIARE le applicazioni, quindi DISINSTALLARLE entrambe. Dopodiché, puoi avviare l'installazione sui dispositivi corretti.

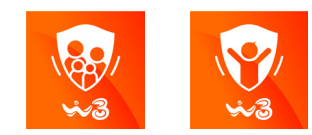

# **OFFERTA OFFERTA FISSO MOBILE**  $\boldsymbol{\Omega}$

### **Valido per Problemi nell'installazione dell'app**

**Cosa devo fare se ho attivato il servizio WINDTRE Family Protect sul numero di telefono del bambino?**  È sufficiente DISACCOPPIARE e DISINSTALLARE tutte le applicazioni WINDTRE Family Protect e WINDTRE Junior Protect, se non lo hai già fatto, e contattare l'Assistenza clienti WINDTRE.

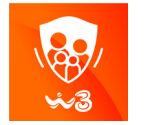

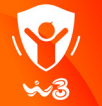

### **Valido per**

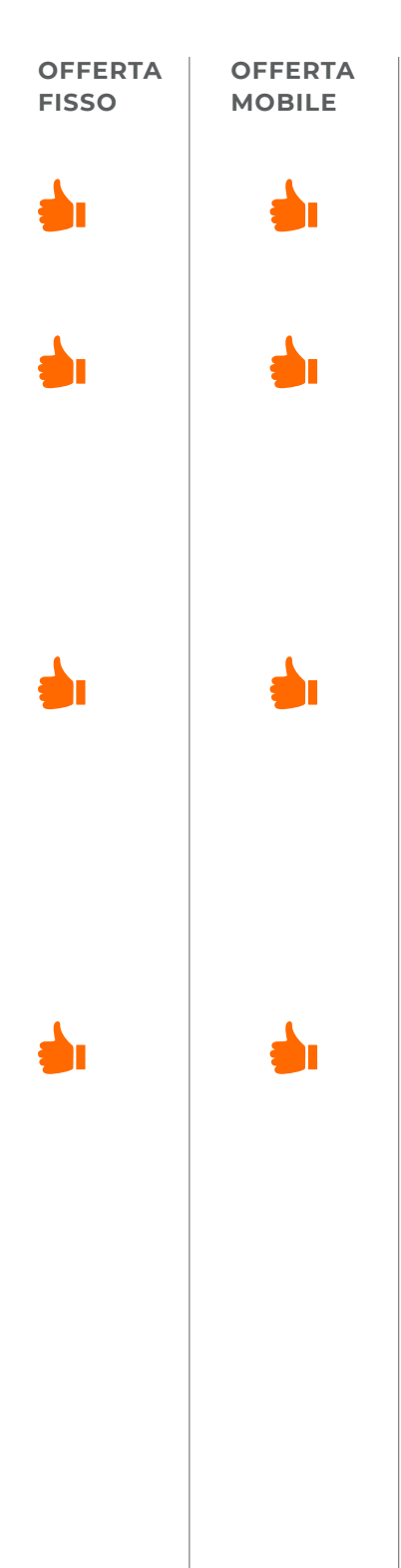

### **Primo accesso**

# **Perché non riesco a registrarmi ed effettuare l'accesso all'app?**

Verifica innanzitutto di aver attivato il servizio e di aver ricevuto l'SMS di conferma dell'attivazione della tua licenza; inoltre assicurati di essere collegato al traffico dati mobile o Wi-Fi.

## **Sono certo che la mia licenza sia stata attivata, ma non riesco ad accedere all'app**

Se hai inserito il numero di telefono con una licenza attivata e hai ricevuto l'SMS con l'OTP e l'hai inserito quando ti è stato richiesto dall'app, ma ancora non riesci ad accedere all'applicazione, contatta l'assistenza chiamando il 159.

## **Cosa devo fare se non ricevo l'SMS con il codice OTP?**

Prima di tutto verifica di aver inserito correttamente il tuo numero di cellulare. Dopodichè, verifica di avere il segnale cellulare e di essere collegato alla rete dati (3G/Wifi), in assenza di dati mobili l'applicazione non può inviare la richiesta di invio dell'sms. Verifica che la licenza sia stata attivata sul numero che hai inserito nell'app

## **Cosa devo fare se nell'applicazione ho inserito un numero sbagliato?**

Se nell'applicazione hai inserito un numero sbagliato, non riceverai il codice OTP via SMS. Otterrai uno stato per cui non potrai proseguire nel processo di registrazione sull'app. Controlla il tuo numero di telefono e usa quello corretto in qualsiasi momento mentre ti registri o chiama il 159 chiedendo di verificare se al tuo numero di telefono che stai utilizzando nell'app è associata una licenza valida.

### **Per quanto tempo è valido il codice OTP?**

Il codice OTP è valido per 5 minuti dopo la ricezione dell'SMS. Successivamente, è necessario richiedere nuovamente l'OTP.

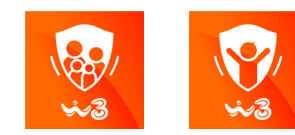

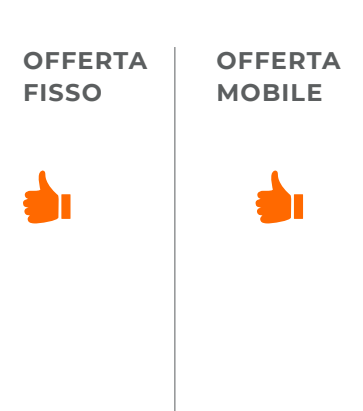

### **Valido per Primo accesso**

# **Cosa devo fare se il codice ricevuto via SMS non viene mai riconosciuto?**

Probabilmente qualcosa non ha funzionato nella licenza. Contatta l'assistenza chiamando il 159.

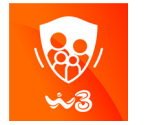

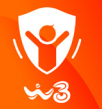

### **Valido per**

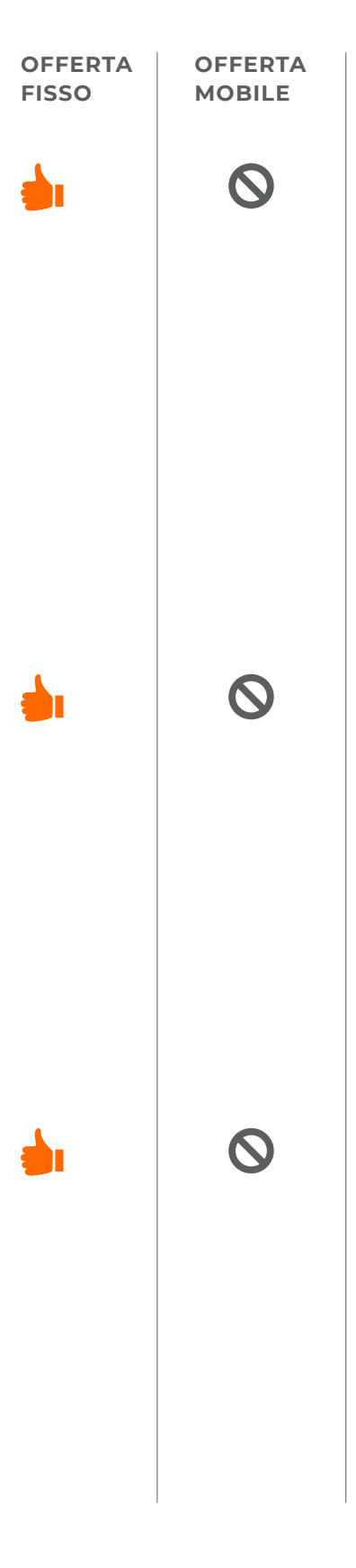

#### **Accoppiamento app per bambini**

# **Per sbaglio ho configurato l'app genitore WINDTRE Family Protect su telefono del bambino e l'app figlio WINDTRE Junior Protect sul telefono del genitore. Come posso configurarle nuovamente?**

1. Disaccoppia il tuo telefono da quello in cui è stata installata l'applicazione Genitore inizialmente

2. Disinstalla l'applicazione Genitore dal telefono del bambino

3. Disinstalla l'applicazione Bambino dal tuo telefono

3. a) vai nel negozio del rivenditore in cui hai attivato la licenza e attiva il servizio sul tuo numero

b) Installa l'applicazione Genitore sul tuo telefono, durante la registrazione, inserisci il numero del bambino nel campo numero di telefono e inserisci il codice OTP che riceverai sul telefono del bambino

## **Non riesco a trovare l'app per il cellulare del bambino**

Cerca l'app WINDTRE Junior Protect sull'Android Play Store o sull'Apple App Store. Sia l'Apple App Store che il Google Play Store mostrano le applicazioni in base alla versione del Sistema operativo dell'utente supportata dalle applicazioni. Pertanto, sul dispositivo Android deve essere installato il sistema operativo Android 5 o superiore.

Se hai un dispositivo Apple, deve essere installato iOS 10 o superiore. Le applicazioni vengono visualizzate solamente agli utenti provenienti dall'Italia.

# **Su quale dispositivo posso installare l'app WINDTRE Junior Protect**

Sul dispositivo Android deve essere installato il sistema operativo Android 5 o superiore.

Se hai un dispositivo Apple, deve essere installato iOS 10 o superiore.

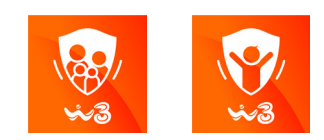

**OFFERTA OFFERTA FISSO MOBILE**  $\boldsymbol{\mathcal{D}}$ 

#### **Valido per Accoppiamento app per bambini**

**Come faccio ad accoppiare l'app Genitore (WINDTRE Family Protect) con l'app del Bambino (WINDTRE Junior Protect)?** Procedi con il processo di accoppiamento dell'app Genitore/ Bambino, quindi assegna il dispositivo al profilo del bambino. Successivamente, segui il processo di protezione On-the-Go. Infine, ti verrà chiesto di inserire il codice di accoppiamento generato per l'app WINDTRE Junior Protect sul dispositivo del bambino.

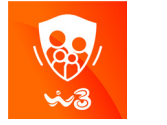

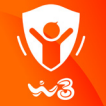

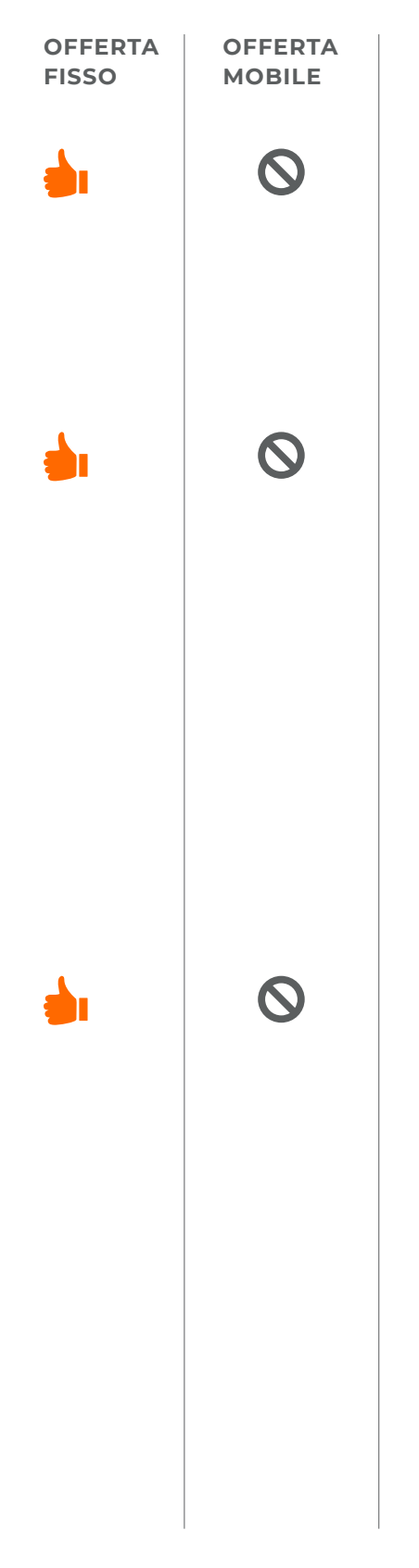

#### **Valido per Filtri dei contenuti**

# **Perché alcuni siti web e applicazioni non sono bloccati su un dispositivo iOS nello stesso modo in cui lo sono su un dispositivo Android.**

La piattaforma del sistema operativo iOS non consente di bloccare le applicazioni e i siti web indicati nello stesso modo consentito da Android. Pertanto, in alcuni casi, potresti avere comportamenti diversi nel blocco dei contenuti su dispositivi Android o iOS.

# **Cosa significa il messaggio "i filtri non sono attivi al momento"?**

Potrebbe essere dovuto ad alcune ragioni:

1. L'applicazione del genitore (WINDTRE Family Protect) non è accoppiata con l'applicazione del bambino (WINDTRE Junior Protect). L'accoppiamento deve essere fatto dal genitore o il bambino deve inserire il codice di accoppiamento.

2. Il bambino potrebbe aver disaccoppiato o disinstallato l'app WINDTRE Junior Protect.

3. Dopo aver accoppiato l'applicazione del bambino, devi assicurarti che l'applicazione del bambino abbia la protezione On-the-go attiva.

# **L'installazione dell'app WINDTRE Junior Protect sul dispositivo del bambino avrà delle conseguenze su altre applicazioni?**

Sì, dipende dal livello di protezione che imposti durante il processo di accoppiamento. Qualora tu abbia già impostato un determinato livello di protezione tramite i Filtri dei contenuti sul profilo del bambino, abbia aggiunto un altro dispositivo sul profilo del bambino e lo abbia accoppiato con l'app WINDTRE Family Protect, i Filtri dei contenuti impostati si applicheranno automaticamente a ogni nuovo dispositivo del bambino. Per cambiare, occorre andare sull'impostazione Content Filters (Filtri dei contenuti) del profilo del bambino.

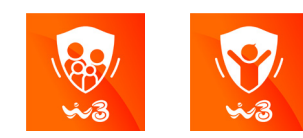

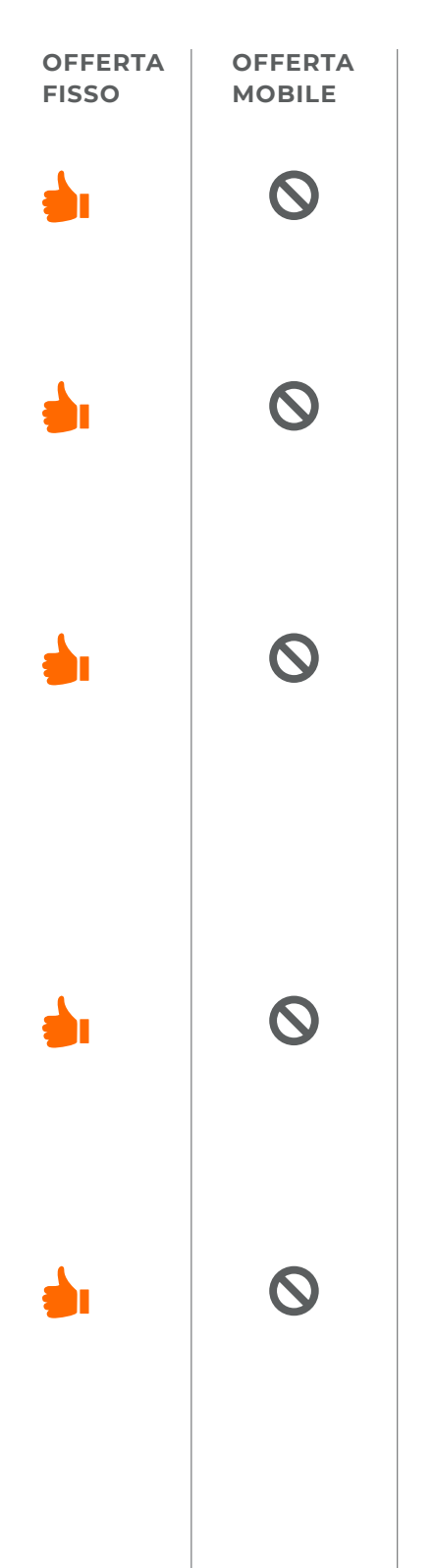

### **Valido per Filtri dei contenuti**

### **Cosa devo fare per rimuovere la protezione?**

In ogni caso, non installare né l'applicazione WINDTRE Family Protect né WINDTRE Junior Protect, ma DISACCOPPIA prima l'app WINDTRE Junior Protect. Inoltre, qualora tu decida quindi di disinstallare l'app WINDTRE Junior Protect, su alcuni dispositivi potrebbe essere necessario disattivare prima l'admin del Dispositivo.

## **Vengono bloccati anche i siti web HTTPS sicuri?**

Sì. Quando l'utente accede a un sito web HTTPS, vedrà un errore anziché una notifica di blocco. Questo è il comportamento previsto. Quando si accede a un sito web HTTP, l'utente riceve un Avviso di blocco della pagina.

# **Ho bloccato alcuni siti web, perché il bambino riesce ancora ad aprirli?**

Il tuo browser internet ha la cache attivata. Ciò significa che alcuni contenuti potrebbero comunque essere caricati, a meno che tu non cancelli la cache o entri in un'altra sotto-pagina. In alcuni casi, potresti notare che i Filtri dei contenuti vengono applicati in ritardo.

## **È possibile bloccare altri siti web e app che non sono sull'elenco?**

Gli utenti possono aggiungere solamente i siti web bloccati dall'utente, non le app. Per bloccare nuove applicazioni, è necessario contattare l'Assistenza clienti WINDTRE.

## **È possibile consentire l'accesso ad alcuni siti web quando internet è sospeso o durante i limiti di tempo?**

Sì, basta aggiungere quei siti web all'elenco dei siti web fidati accessibile nella sezione Content filters (Filtri dei contenuti).

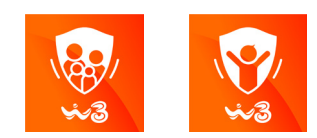

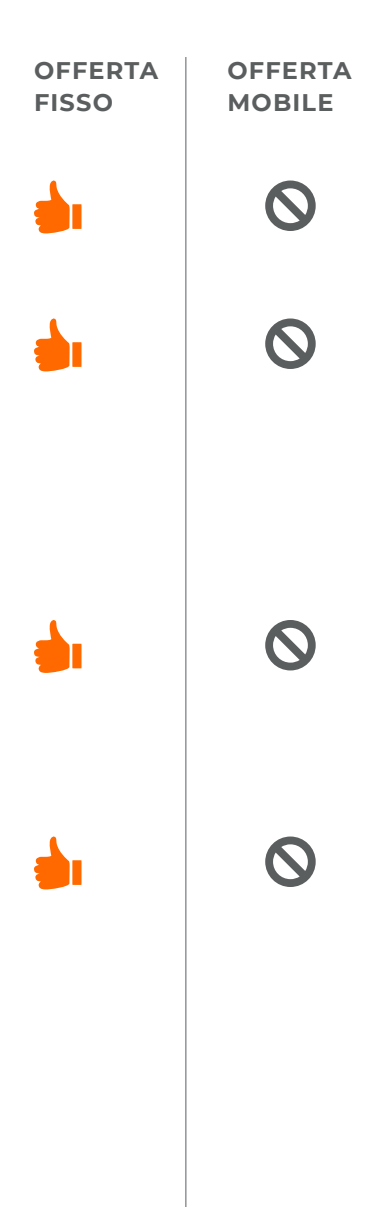

### **Valido per Filtri dei contenuti**

# **Il bambino può disinstallare la sua applicazione e il suo dispositivo in modo da non essere più protetto?** Sì, è possibile soprattutto su iOS. Ma in tal caso, riceverai una notifica tramite l'app WINDTRE Family Protect.

# **Altre applicazioni presenti sul dispositivo del bambino possono creare disfunzioni ai filtri dei contenuti?**

Sì, ad esempio, su Android, quando il bambino utilizza altre applicazioni che utilizzano la VPN, si avranno ripercussioni sulla VPN, tra cui i Filtri dei contenuti dell'applicazione WINDTRE Family Protect.

# **I Filtri dei contenuti si applicano a dispositivi o utenti specifici?**

I Filtri dei contenuti si applicano a un utente specifico e quindi a tutti i dispositivi ad esso associati.

# **Ci sono dei contenuti che non posso bloccare al bambino?**

Sfortunatamente sì. A causa dei limiti tecnici e delle norme di Android/iOS, vi sono applicazioni e siti web che l'applicazione non può assolutamente bloccare (ad es. App Stores, Google Hangouts, etc.), applicazioni che non possono essere bloccate completamente una volta che il bambino ha effettuato l'accesso, ma le loro funzionalità sono comunque limitate (ad es. Facebook, Messenger, Instagram, ecc.).

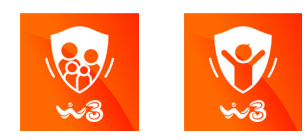

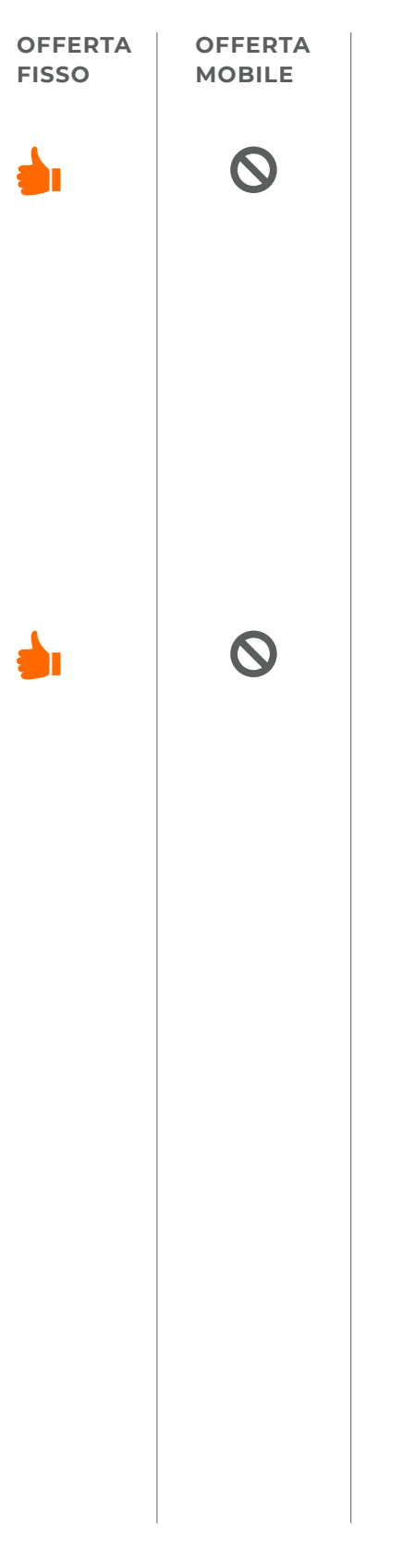

#### **Valido per Avvisi sulla geolocalizzazione**

## **La funzione Risparmio batteria del telefono ha conseguenze sugli avvisi della geolocalizzazione?**

Sì, assicurati che sia spenta. Molti dispositivi Android hanno funzionalità di risparmio della batteria integrate fornite dal produttore volte a massimizzare la durata della batteria (anche il sistema operativo Android dispone di funzionalità di risparmio della batteria da Android 6, ma queste non dovrebbero bloccare l'app WINDTRE Junior Protect perché presenta una notifica permanente che la VPN è collegato).

Inoltre, verifica di aggiungere l'app a quelle "non monitorate" o "consentite" (il processo esatto potrebbe essere leggermente diverso sul dispositivo dell'utente a seconda del modello/ versione del sistema operativo specifici).

## **Gli avvisi sulla geolocalizzazione non vengono ricevuti sempre.**

1. Sia su Android sia su iOS, gli avvisi sulla posizione potrebbero non funzionare correttamente in regioni con scarsa copertura WiFi + cellulare, quando la persona monitorata non è sul WiFi e i Dati mobili non sono attivi.

2. Su iOS, gli avvisi sulla posizione potrebbero non avvenire se non sono troppo frequenti.

3. Sia su Android sia su iOS, gli avvisi sulla posizione potrebbero non avvenire, se impostati su una distanza inferiore al raggio di 150 m.

4. Sia su Android sia su iOS, gli avvisi sulla posizione potrebbero non essere efficienti in aree con edifici in vetro molto alti o tunnel. 5. Sia su Android sia su iOS, l'avviso sulla posizione potrebbe non avvenire se l'area monitorata viene attraversata molto velocemente (entro 30 secondi) o la persona monitorata è solamente al limite dell'area monitorata.

6. Sia su Android sia su iOS, qualora il bambino attivi un'altra app usando la VPN, tale app potrebbe scollegare la VPN dell'app WINDTRE Family Protect utilizzata per gli avvisi sulla posizioneI Filtri dei contenuti si applicano a un utente specifico e quindi a tutti i dispositivi ad esso associati.

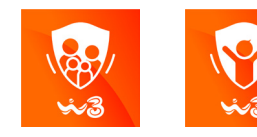

# **OFFERTA OFFERTA FISSO MOBILE**  $\boldsymbol{\mathcal{D}}$

## **Valido per Avvisi sulla geolocalizzazione**

## **Perchè la posizione non è precisa?**

Se non è possibile usare il GPS per individuare il dispositivo del bambino e per individuarlo viene usata solamente la rete cellulare, la precisione potrebbe risentirne.

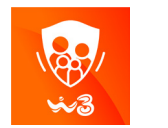

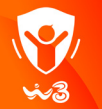

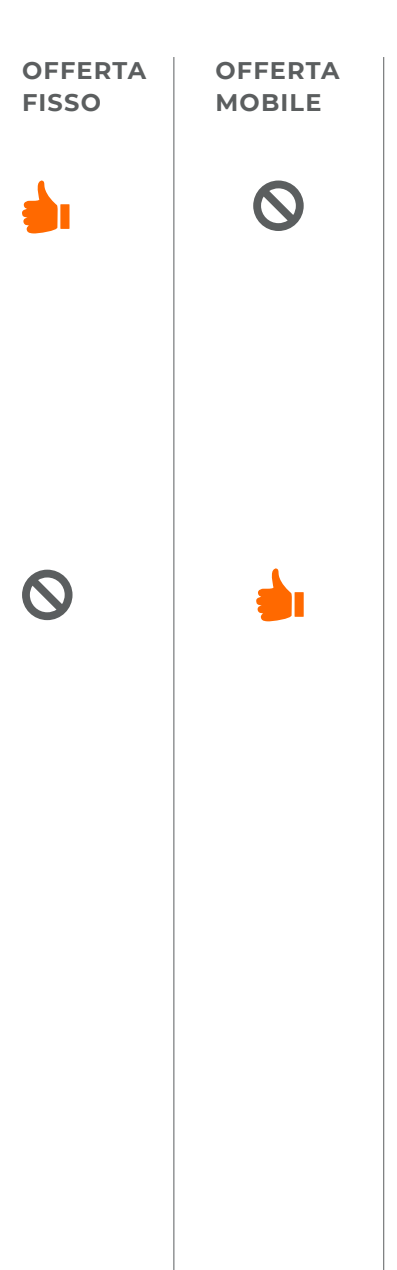

### **Valido per Sospendi internet**

# **Come faccio a capire la relazione tra Sospendi internet, Limiti di tempo e Filtri dei contenuti?**

Sospendi internet, interrompe tutto il traffico dati dal telefono. È la protezione massima ed è superiore a Limiti di tempo e Filtri dei contenuti

Limiti di tempo, interrompe tutto il traffico dati durante un periodo di tempo specifico, è superiore a Filtri dei contenuti, ma non a Sospendi internet

Filtri dei contenuti, blocca il contenuto specifico (vedi la sezione filtri dei contenuti)

## **Cosa significa la funzione Sospendi internet?**

Sospendi internet, interrompe tutto il traffico dati dal telefono. Interrompe il tuo Traffico dati, anche se si chiama il 159.

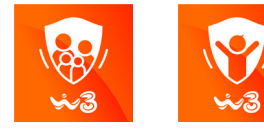

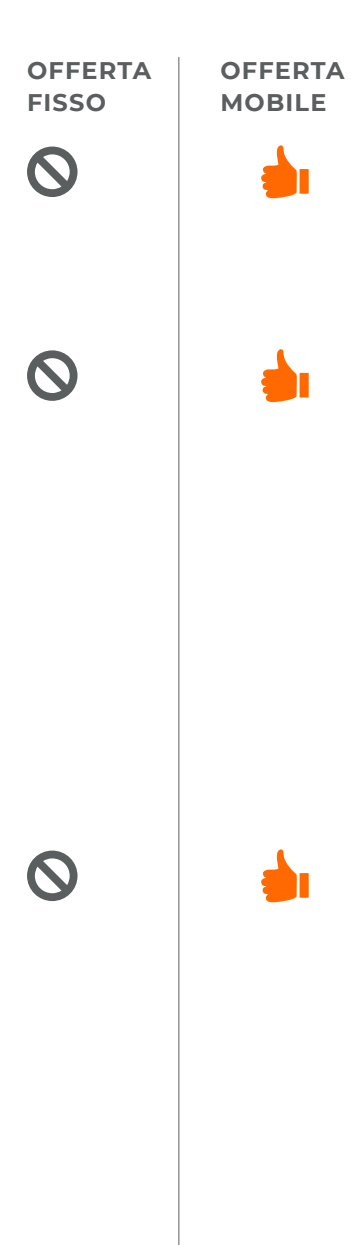

### **Valido per Accoppiamento del router**

### **Come avviene l'accoppiamento del modem Wi-Fi?**

Il Modem viene accoppiato con il tuo account WINDTRE Family Protect in background. In caso di problemi, riceverai una notifica dell'app in cui viene indicato di verificare un elenco di possibili problemi.

# **Cosa devo fare se la mia applicazione non riesce a collegarsi con il modem Wi-Fi?**

Verifica questi 4 passaggi: 1. Verifica che il modem in questione sia quello corretto 2. Assicurati che il modem sia correttamente installato, acceso e collegato a internet. Se il tuo modem è stato spedito e ti deve ancora arrivare, l'accoppiamento non si completerà con successo 3. Controlla se stai usando la rete internet WINDTRE a casa 4. Attendi alcuni minuti dalla prima attivazione affinché il processo di accoppiamento si completi. In alcuni rari casi, l'installazione può richiedere più tempo.

# **Cosa devo fare se ho correttamente installato il modem e navigo da casa con la rete WINDTRE ma il problema del processo di accoppiamento del modem persiste?**

Contatta il Servizio Clienti al 159. Chiedi se l'ID del router (vedi l'etichetta posta sul fondo del router) è stata registrata correttamente nel tuo account utente (o numero di telefono) o chiedi che venga risolto il problema.

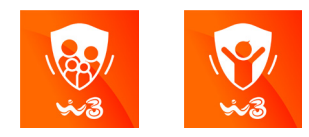